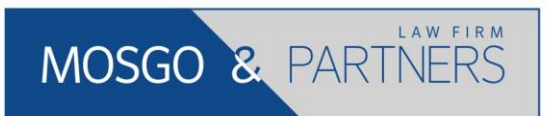

# Машиночитаемые доверенности: Изменения с 1 сентября

Информационный бюллетень № 135 04 сентября 2023 г.

С 1 сентября 2023 года компании больше не могут оформлять **квалифицированные электронные подписи (КЭП) на своих сотрудников для их использования в электронном документообороте (ЭДО) компании** – вместо этого необходимо оформить сотрудникам машиночитаемую доверенность (МЧД), а также их личные КЭП.

## **1. О ЧЕМ РЕЧЬ?**

До 1 сентября 2023 года для подписания документов в рамках ЭДО могли использоваться КЭП, выданные компанией на сотрудников (например, КЭП, выданная компанией бухгалтеру на подписание УПД и счетов-фактур). Отзыв данных КЭП являлся весьма затруднительным и в случае конфликта в компании мог повлечь для бизнеса большие риски.

**После 1 сентября 2023 года выдача и использование таких КЭП станет невозможным – без выдачи МЧД сотрудникам документы в ЭДО сможет подписывать только руководитель компании (есть исключение – о нем ниже).**

Таким образом, МЧД вводится в действие с целью позволить руководителям компаний в любой момент предоставлять и прекращать полномочия сотрудников на действия в системе ЭДО компании, выдавая и отзывая выданные на сотрудников МЧД.

**Исключением** является ситуация, когда КЭП была выдана компанией на сотрудника в период до 31.08.2023 – в этом случае сотрудник может использовать эту КЭП без оформления МЧД до конца ее действия, а если этот срок истекает после 31.08.2024, то до 31.08.2024.

## **2. КАК ЭТО БУДЕТ РАБОТАТЬ?**

С 1 сентября 2023 сотрудник будет подписывать документы своей личной КЭП, подтверждая свои полномочия на подписание выданной ему МЧД. Мы также рекомендуем оформить МЧД на сотрудника и личную КЭП для него с целью снижения потенциальных рисков конфликтов с представителями, использующими сейчас КЭП компании. Для этого следует выполнить следующие действия:

## 1) Составить и выпустить на сотрудника МЧД:

Составление и выпуск МЧД может осуществить единоличный исполнительный орган

компании через систему ЭДО, которой пользуется компания<sup>1</sup>. Для этого достаточно указать реквизиты руководителя, сотрудника, а также срок действия и полномочия по МЧД, которые компания хочет предоставить сотруднику<sup>2</sup>. После формирования МЧД системы ЭДО обычно автоматически передают сведения о выпуске МЧД в ФНС, но данный вопрос рекомендуем уточнить у оператора Вашей системы ЭДО<sup>з</sup>.

#### 2) Оформить КЭП сотрудника, выданную ему физическому лицу:

Сотруднику необходимо обратиться в любой удостоверяющий центр и выпустить для себя КЭП. Такая КЭП не должна содержать реквизиты организации, это будет просто КЭП физического лица, которую сотрудник сможет использовать и для других целей (например, действия на Госуслугах и пр.).

#### 3) Добавить новую КЭП сотрудника в систему ЭДО:

После выпуска КЭП ее необходимо добавить в систему ЭДО компании, чтобы сотрудник мог подписывать своей новой КЭП документы. Одновременно сотрудник должен прикладывать к документу МЧД, чтобы подтвердить свое право на подписание данного документа. Весь этот функционал уже имплементирован в большинстве систем ЭДО, но мы рекомендуем уточнить данный вопрос у оператора Вашей компании.

**Таким образом, если ранее сотрудник подписывал документы, используя КЭП, выданную на него организацией, то с 1 сентября 2023 он может подписывать документы своей личной КЭП, подтверждая свои полномочия на это МЧД. При этом руководитель компании сможет в любой момент выдать или отозвать МЧД.**

Мы будем рады предоставить консультации по данному вопросу, а также оказать содействие в оформлении МЧД/КЭП.

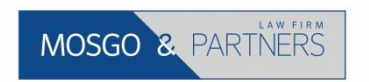

Тел.: +7 (495) 228 48 78 [info@mosgolaw.com](mailto:info@mosgolaw.com) [www.mosgolaw.com](http://www.mosgolaw.com/)

Настоящий материал не является юридической консультацией, подготовлен исключительно в ознакомительных и информационных целях. «Мозго и партнеры» не несет ответственности за возможные последствия использования содержащихся в настоящем материале сведений без обращения к профессиональным консультантам.

© Mosgo & Partners. Москва, 2023.

1

<sup>&</sup>lt;sup>1</sup> Большинство таких систем уже предоставляют данный функционал (1С; Контур и пр.). Сайт ФНС пока не позволяет выпустить полноценную МЧД, хотя и позволяет ее составить.

<sup>&</sup>lt;sup>2</sup> Рекомендуем использовать формулировки, которые предлагает ФНС на своем сайте в пункте «Выберите полномочия из списка» – https://m4d.nalog.gov.ru/create-xml-b2b-002/

 $^3$  Рекомендуем также проверить факт выпуска МЧД в специальном сервисе ФНС: https://m4d.nalog.gov.ru/search-full